# **Risoluzione dei problemi di EVPN/VxLAN nella configurazione multisito**

### **Sommario**

Introduzione **Prerequisiti Requisiti** Componenti usati Topologia Verifica del piano di controllo Verifica del piano dati Verifica del piano dati Acquisire immagini ELAM per verificare ASIC, Slice e SrcId delle porte

## **Introduzione**

Questo documento descrive l'approccio per la risoluzione dei problemi di VPN/LAN estendibile virtuale (EVPN/VxLAN) Ethernet in una configurazione multisito.

## **Prerequisiti**

### **Requisiti**

Cisco raccomanda la conoscenza dei seguenti argomenti:

- Multiprotocol Label Switching (MPLS) Layer 3 VPN
- Protocollo MP-BGP (Multiprotocol-Border Gateway Protocol)
- EVPN

### **Componenti usati**

Le informazioni fornite in questo documento si basano sulle seguenti versioni software e hardware:

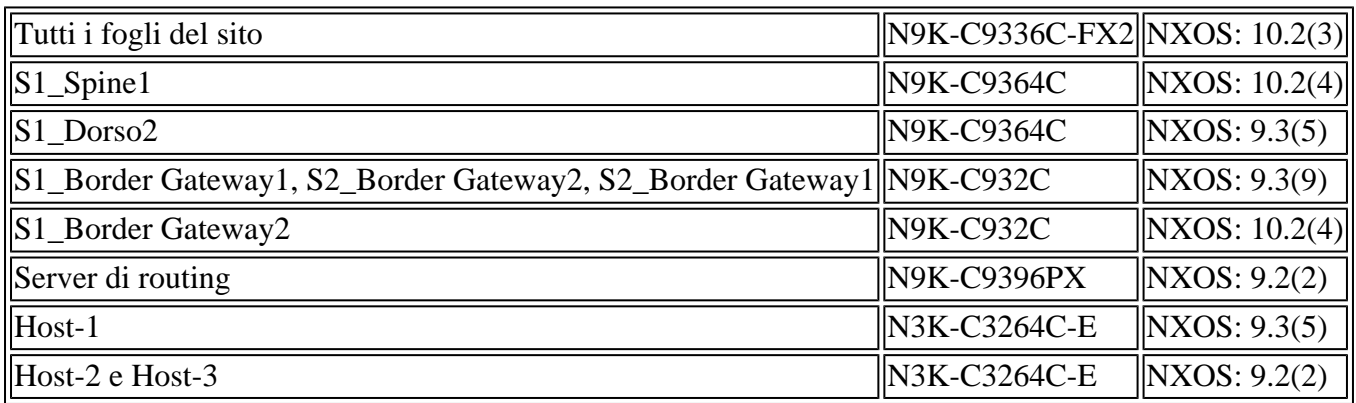

Le informazioni discusse in questo documento fanno riferimento a dispositivi usati in uno specifico ambiente di emulazione. Su tutti i dispositivi menzionati nel documento la configurazione è stata ripristinata ai valori predefiniti. Se la rete è operativa, valutare attentamente eventuali conseguenze derivanti dall'uso dei comandi.

## **Topologia**

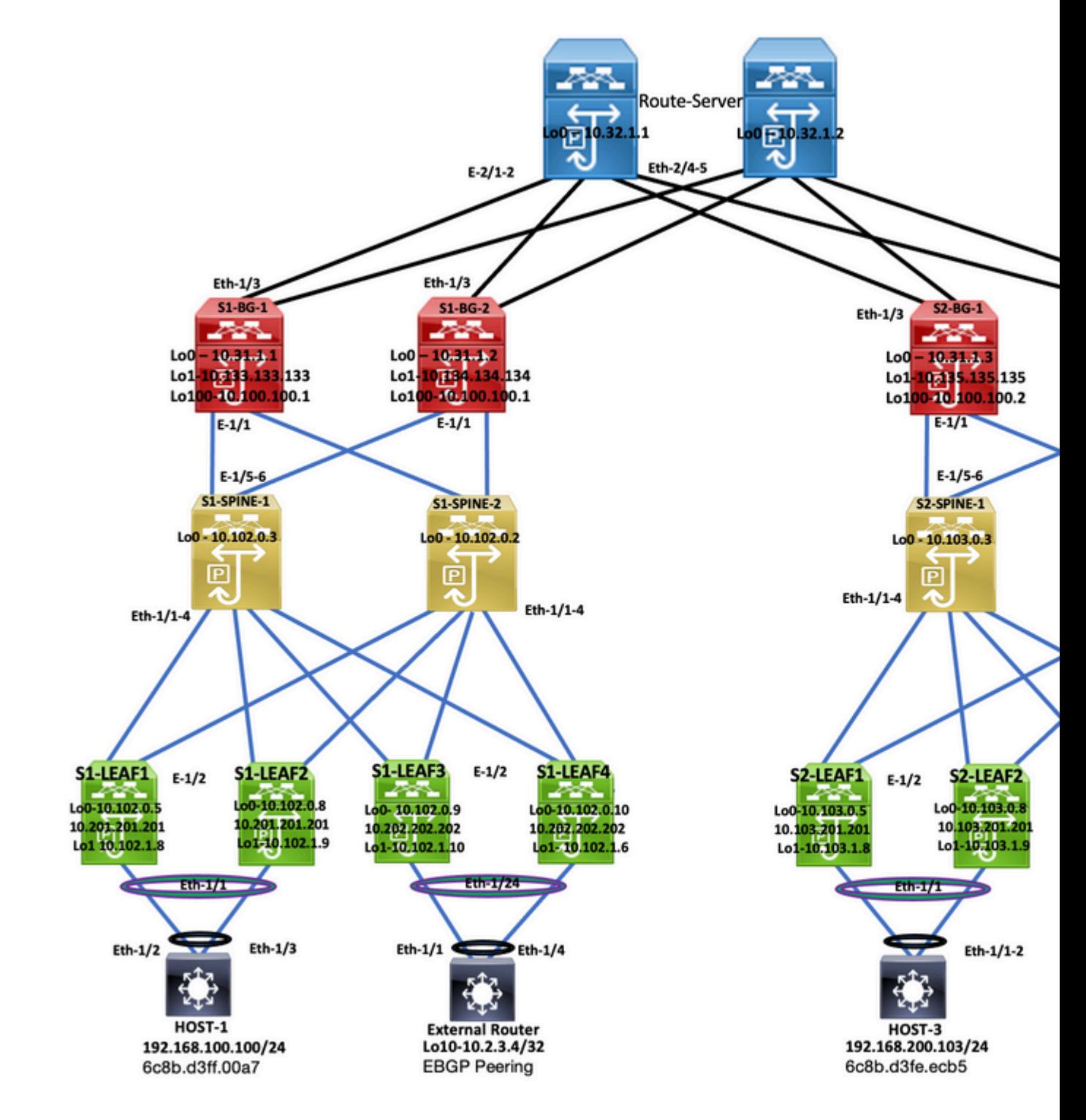

*Topologia*

Questo documento descrive dove il traffico ha origine dall'host-3 DC-2 (192.168.200.104/24), quindi cammina con i pacchetti fino all'host-2 DC-1 di destinazione (10.2.3.4).

## **Verifica del piano di controllo**

Per verificare il piano di controllo, immettere i seguenti comandi:

```
<#root>
HOST_3#
show ip int brief
\Box
```
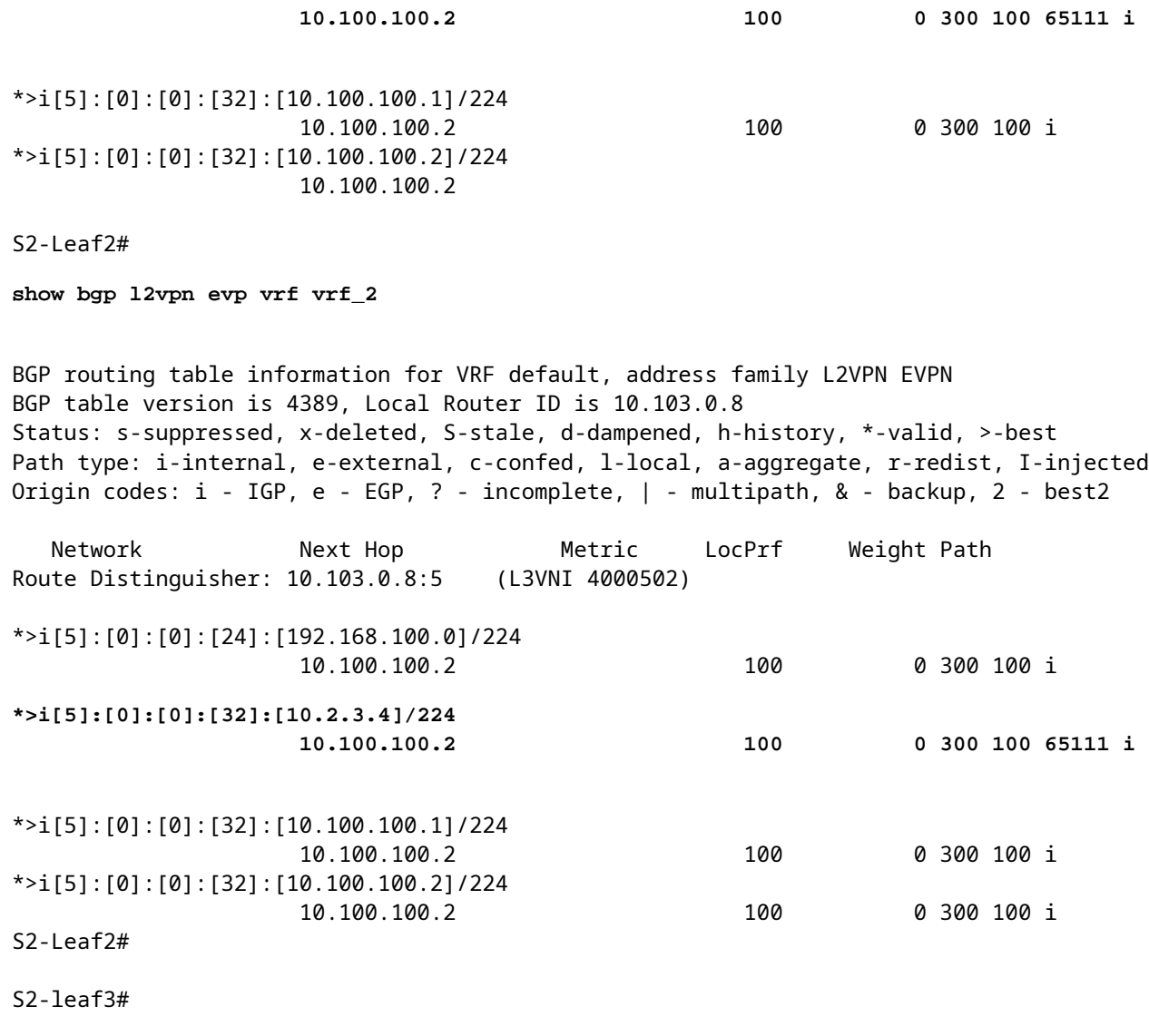

**show bgp l2vpn evpn vrf vrf\_2**

BGP routing table information for VRF default, address family L2VPN EVPN BGP table version is 4196, Local Router ID is 10.103.0.9 Status: s-suppressed, x-deleted, S-stale, d-dampened, h-history, \*-valid, >-best Path type: i-internal, e-external, c-confed, l-local, a-aggregate, r-redist, I-injected Origin codes: i - IGP, e - EGP, ? - incomplete, | - multipath, & - backup, 2 - best2

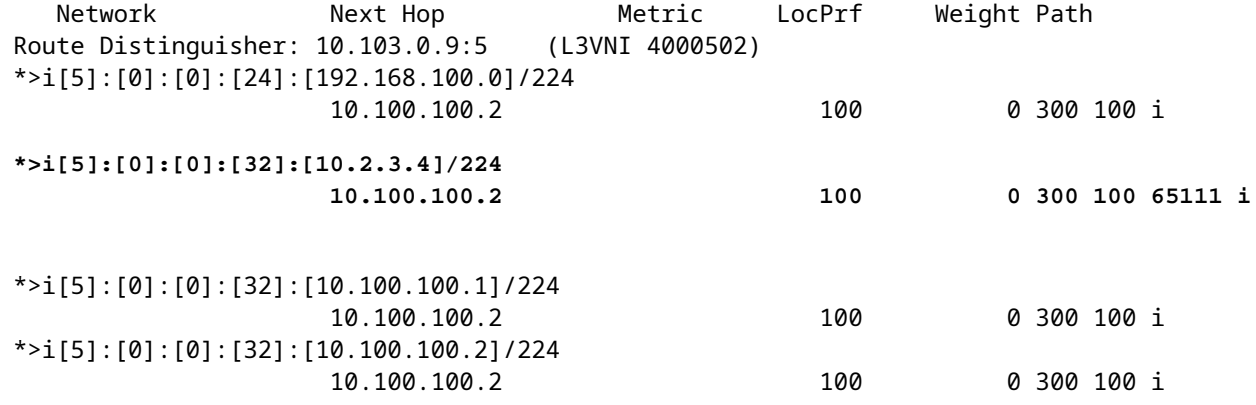

S2-Leaf4#

S2-Leaf4#

**show bgp l2vpn evpn vrf vrf\_2**

BGP routing table information for VRF default, address family L2VPN EVPN BGP table version is 4381, Local Router ID is 10.102.0.10 Status: s-suppressed, x-deleted, S-stale, d-dampened, h-history, \*-valid, >-best Path type: i-internal, e-external, c-confed, l-local, a-aggregate, r-redist, I-injected Origin codes: i - IGP, e - EGP, ? - incomplete, | - multipath, & - backup, 2 - best2 Network Next Hop Metric LocPrf Weight Path Route Distinguisher: 10.102.0.10:5 (L3VNI 4000502) \*>i[5]:[0]:[0]:[24]:[192.168.100.0]/224 10.100.100.2 100 0 300 100 i **\*>i[5]:[0]:[0]:[32]:[10.2.3.4]/224 10.100.100.2 100 0 300 100 65111 i** \*>i[5]:[0]:[0]:[32]:[10.100.100.1]/224 10.100.100.2 100 0 300 100 i \*>i[5]:[0]:[0]:[32]:[10.100.100.2]/224 10.100.100.2 100 0 300 100 i S2-Leaf4# S2-Leaf4# <#root> S2-Spine1# **show bgp l2vpn evpn** BGP routing table information for VRF default, address family L2VPN EVPN BGP table version is 1235, Local Router ID is 10.103.0.3 Status: s-suppressed, x-deleted, S-stale, d-dampened, h-history, \*-valid, >-best Path type: i-internal, e-external, c-confed, l-local, a-aggregate, r-redist, I-injected Origin codes: i - IGP, e - EGP, ? - incomplete, | - multipath, & - backup, 2 - best2 Network Next Hop Metric LocPrf Weight Path Route Distinguisher: 200:4000502 \* i[5]:[0]:[0]:[24]:[192.168.100.0]/224 10.100.100.2 100 0 300 100 \*>i 10.100.100.2 100 0 300 100 i **\* i[5]:[0]:[0]:[32]:[10.2.3.4]/224 10.100.100.2 100 0 300 100 65111 i \*>i 10.100.100.2 100 0 300 100 65111 i** \* i[5]:[0]:[0]:[32]:[10.100.100.1]/224 10.100.100.2 100 0 300 100 i \*>i 10.100.100.2 100 0 300 100 i \* i[5]:[0]:[0]:[32]:[10.100.100.2]/224 10.100.100.2 100 0 300 100 i \*>i 10.100.100.2 100 0 300 100 i

<#root>

S2-BG1#

**show ip int brie**

IP Interface Status for VRF "default"(1) Interface IP Address Interface Status Lo0 10.31.1.3 protocol-up/link-up/admin-up Lo1 10.135.135.135 protocol-up/link-up/admin-up **Lo100 10.100.100.2 protocol-up/link-up/admin-up** Eth1/1 192.168.17.12 protocol-up/link-up/admin-up Eth1/3 10.150.152.1 protocol-up/link-up/admin-up S2-BG1# S2-BG1# **show ip route 10.2.3.4 vrf vrf\_2** IP Route Table for VRF "vrf\_2" '\*' denotes best ucast next-hop '\*\*' denotes best mcast next-hop '[x/y]' denotes [preference/metric] '%<string>' in via output denotes VRF <string> **10.2.3.4/32, ubest/mbest: 1/0** \*via 10.100.100.1%default, [20/0], 04:09:46, bgp-200, external, tag 300, segid: 4000502 tunnelid: 0xa646 S2-BG1# S2-BG1# **show bgp l2vpn evpn** BGP routing table information for VRF default, address family L2VPN EVPN BGP table version is 6206, Local Router ID is 10.31.1.3 Status: s-suppressed, x-deleted, S-stale, d-dampened, h-history, \*-valid, >-best Path type: i-internal, e-external, c-confed, l-local, a-aggregate, r-redist, I-injected Origin codes: i - IGP, e - EGP, ? - incomplete, | - multipath, & - backup, 2 - best2 Network Next Hop Metric LocPrf Weight Path Route Distinguisher: 100:4000502 \*>e[5]:[0]:[0]:[24]:[192.168.100.0]/224 10.100.100.1 0 300 100 i **\*>e[5]:[0]:[0]:[32]:[10.2.3.4]/224 10.100.100.1 0 300 100 65111 i** \*>e[5]:[0]:[0]:[32]:[10.100.100.1]/224 10.100.100.1 0 300 100 i \*>e[5]:[0]:[0]:[32]:[10.100.100.2]/224 10.100.100.1 0 300 100 i <#root> S2-BG2#

**show ip int brief**

IP Interface Status for VRF "default"(1)

Interface IP Address Interface Status Lo0 10.31.1.4 protocol-up/link-up/admin-up Lo1 10.136.136.136 protocol-up/link-up/admin-up **Lo100 10.100.100.2 protocol-up/link-up/admin-up** Eth1/1 192.168.18.12 protocol-up/link-up/admin-up Eth1/3 10.150.153.1 protocol-up/link-up/admin-up S2-BG2# S2-BG2# S2-BG2# **show ip route 10.2.3.4 vrf vrf\_2** IP Route Table for VRF "vrf\_2" '\*' denotes best ucast next-hop '\*\*' denotes best mcast next-hop '[x/y]' denotes [preference/metric] '%<string>' in via output denotes VRF <string> **10.2.3.4/32, ubest/mbest: 1/0** \*via 10.100.100.1%default, [20/0], 04:15:13, bgp-200, external, tag 300, segid: 4000502 tunnelid: 0x S2-BG2# S2-BG2# **show bgp l2vpn evpn** BGP routing table information for VRF default, address family L2VPN EVPN BGP table version is 5455, Local Router ID is 10.31.1.4 Status: s-suppressed, x-deleted, S-stale, d-dampened, h-history, \*-valid, >-best Path type: i-internal, e-external, c-confed, l-local, a-aggregate, r-redist, I-injected Origin codes: i - IGP, e - EGP, ? - incomplete, | - multipath, & - backup, 2 - best2 Network Next Hop Metric LocPrf Weight Path Route Distinguisher: 100:4000502 \*>e[5]:[0]:[0]:[24]:[192.168.100.0]/224 10.100.100.1 0 300 100 i **\*>e[5]:[0]:[0]:[32]:[10.2.3.4]/224 10.100.100.1 0 300 100 65111 i** \*>e[5]:[0]:[0]:[32]:[10.100.100.1]/224 10.100.100.1 0 300 100 i \*>e[5]:[0]:[0]:[32]:[10.100.100.2]/224 10.100.100.1 0 0 300 100 i <#root> Router\_Server#

**show ip int brief**

IP Interface Status for VRF "default"(1) Interface IP Address Interface Status Lo0 10.32.1.1 protocol-up/link-up/admin-up Eth2/1 10.150.150.2 protocol-up/link-up/admin-up Eth2/2 10.150.151.2 protocol-up/link-up/admin-up Eth2/4 10.150.152.2 protocol-up/link-up/admin-up Eth2/5 10.150.153.2 protocol-up/link-up/admin-up Router\_Server# Router\_Server# **show ip route 10.100.100.1** IP Route Table for VRF "default" '\*' denotes best ucast next-hop '\*\*' denotes best mcast next-hop '[x/y]' denotes [preference/metric] '%<string>' in via output denotes VRF <string> **10.100.100.1/32, ubest/mbest: 2/0 \*via 10.150.150.1, [20/0], 4d22h, bgp-300, external, tag 100 \*via 10.150.151.1, [20/0], 4d22h, bgp-300, external, tag 100** Router\_Server# Router\_Server# Router\_Server# **show ip route 10.100.100.2** IP Route Table for VRF "default" '\*' denotes best ucast next-hop '\*\*' denotes best mcast next-hop '[x/y]' denotes [preference/metric] '%<string>' in via output denotes VRF <string> **10.100.100.2/32, ubest/mbest: 2/0 \*via 10.150.152.1, [20/0], 3w5d, bgp-300, external, tag 200 \*via 10.150.153.1, [20/0], 3w5d, bgp-300, external, tag 200** Router\_Server# Router\_Server# **show bgp l2vpn evpn** BGP routing table information for VRF default, address family L2VPN EVPN BGP table version is 4574, Local Router ID is 10.32.1.1 Status: s-suppressed, x-deleted, S-stale, d-dampened, h-history, \*-valid, >-best Path type: i-internal, e-external, c-confed, l-local, a-aggregate, r-redist, I-injected Origin codes: i - IGP, e - EGP, ? - incomplete, | - multipath, & - backup, 2 - best2 Network Next Hop Metric LocPrf Weight Path Route Distinguisher: 200:4000100 \* e[2]:[0]:[0]:[48]:[6c8b.d3fe.ecb5]:[32]:[192.168.100.103]/272 10.100.100.2 2000 0 200 i \*>e 10.100.100.2 2000 0 200 i Route Distinguisher: 100:4000502 \*>e[5]:[0]:[0]:[24]:[192.168.100.0]/224 10.100.100.1 2000 0 100 i \* e 10.100.100.1 2000 0 100 i **\* e[5]:[0]:[0]:[32]:[10.2.3.4]/224 10.100.100.1 2000 0 100 65111 i**

```
*>e[5]:[0]:[0]:[32]:[10.100.100.1]/224
                                        10.100.100.1          2000                     0 100 i
* e                   10.100.100.1          2000                     0 100 i
*>e[5]:[0]:[0]:[32]:[10.100.100.2]/224
>                     10.100.100.1          2000                     0 100 i
* e                   10.100.100.1          2000                     0 100 i
<#root>
S1_B2# 
S1_B2#
show ip int brie
IP Interface Status for VRF "default"(1)
Interface TP Address Interface Status
Lo0                  10.31.1.2       protocol-up/link-up/admin-up       
Lo1                  10.134.134.134  protocol-up/link-up/admin-up       
Lo100                10.100.100.1    protocol-up/link-up/admin-up       
Eth1/1               192.168.16.12   protocol-up/link-up/admin-up       
Eth1/3               10.150.151.1    protocol-up/link-up/admin-up       
S1_B2# 
S1_B2#
sho ip route 192.168.100.103 vrf vrf_2
IP Route Table for VRF "vrf_2"
'*' denotes best ucast next-hop
'**' denotes best mcast next-hop
'[x/y]' denotes [preference/metric]
'%<string>' in via output denotes VRF <string>
192.168.100.103/32, ubest/mbest: 1/0
    *via 10.100.100.2%default, [20/0], 4d23h, bgp-100, external, tag 300, segid: 4000502 tunnelid: 0xa64
S1_B2# 
S1_B2#
show ip route 10.2.3.4 vrf vrf_2
IP Route Table for VRF "vrf_2"
'*' denotes best ucast next-hop
'**' denotes best mcast next-hop
'[x/y]' denotes [preference/metric]
'%<string>' in via output denotes VRF <string>
10.2.3.4/32, ubest/mbest: 1/0
    *via 10.102.1.10%default, [200/0], 05:04:19, bgp-100, internal, tag 65111, segid: 4000502 tunnelid:
S1_B2# 
S1_B2# 
S1_B2#
```
**\*>e 10.100.100.1 2000 0 100 65111 i**

```
show bgp l2vpn evpn
```
BGP routing table information for VRF default, address family L2VPN EVPN BGP table version is 5449, Local Router ID is 10.31.1.2 Status: s-suppressed, x-deleted, S-stale, d-dampened, h-history, \*-valid, >-best Path type: i-internal, e-external, c-confed, l-local, a-aggregate, r-redist, I-injected Origin codes: i - IGP, e - EGP, ? - incomplete, | - multipath, & - backup, 2 - best2 Network Next Hop Metric LocPrf Weight Path Route Distinguisher: 200:4000100 \*>e[2]:[0]:[0]:[48]:[6c8b.d3fe.df3b]:[32]:[192.168.100.104]/272 10.100.100.2 0 300 200 i \*>e[2]:[0]:[0]:[48]:[6c8b.d3fe.ecb5]:[32]:[192.168.100.103]/272 10.100.100.2 0 300 200 i <#root> Route Distinguisher: 200:4000200 \*>e[2]:[0]:[0]:[48]:[6c8b.d3fe.df3b]:[32]:[192.168.100.104]/272 10.100.100.2 0 300 200 i \*>e[2]:[0]:[0]:[48]:[6c8b.d3fe.ecb5]:[32]:[192.168.100.103]/272 10.100.100.2 0 300 200 i Route Distinguisher: 10.102.0.9:5 \*>i[2]:[0]:[0]:[48]:[cc7f.76fa.118f]:[0]:[0.0.0.0]/216 10.202.202.202 100 0 i \*>i[5]:[0]:[0]:[24]:[192.168.100.0]/224 10.102.1.10 100 0 i **\*>i[5]:[0]:[0]:[32]:[10.2.3.4]/224 10.102.1.10 100 0 65111 i** \*>i[5]:[0]:[0]:[32]:[10.100.100.2]/224 10.102.1.10 100 0 i Route Distinguisher: 10.102.0.10:5 \*>i[2]:[0]:[0]:[48]:[cc7f.76c6.a673]:[0]:[0.0.0.0]/216 10.202.202.202 100 100 i \*>i[5]:[0]:[0]:[24]:[192.168.100.0]/224 10.102.1.6 100 0 i \*>i[5]:[0]:[0]:[32]:[10.2.3.4]/224 10.102.1.6 100 0 65111 i \*>i[5]:[0]:[0]:[32]:[10.100.100.1]/224 10.102.1.6 100 0 i Route Distinguisher: 10.31.1.2:5 (L3VNI 4000502) \*>l[5]:[0]:[0]:[24]:[192.168.100.0]/224 10.134.134.134 100 0 i \*>l[5]:[0]:[0]:[32]:[10.2.3.4]/224 10.134.134.134 100 0 65111 i \*>l[5]:[0]:[0]:[32]:[10.100.100.1]/224 10.134.134.134 100 0 i \*>l[5]:[0]:[0]:[32]:[10.100.100.2]/224 10.134.134.134 100 0 i

S1\_B2#

S1-Bg1# **show ip int brie** IP Interface Status for VRF "default"(1) Interface IP Address Interface Status Lo0 10.31.1.1 protocol-up/link-up/admin-up Lo1 10.133.133.133 protocol-up/link-up/admin-up Lo100 10.100.100.1 protocol-up/link-up/admin-up Eth1/1 192.168.15.12 protocol-up/link-up/admin-up Eth1/3 10.150.150.1 protocol-up/link-up/admin-up S1-Bg1# S1-Bg1# **show ip route 10.100.100.2 vrf vrf\_2** IP Route Table for VRF "vrf\_2" '\*' denotes best ucast next-hop '\*\*' denotes best mcast next-hop '[x/y]' denotes [preference/metric] '%<string>' in via output denotes VRF <string> **10.100.100.2/32, ubest/mbest: 1/0** \*via 10.102.1.10%default, [200/0], 4d23h, bgp-100, internal, tag 100, segid: 4000502 tunnelid: 0xa66 S1-Bg1# S1-Bg1# **show ip route 192.168.100.103 vrf vrf\_2** IP Route Table for VRF "vrf\_2" '\*' denotes best ucast next-hop '\*\*' denotes best mcast next-hop '[x/y]' denotes [preference/metric] '%<string>' in via output denotes VRF <string> **192.168.100.103/32, ubest/mbest: 1/0** \*via 10.100.100.2%default, [20/0], 4d23h, bgp-100, external, tag 300, segid: 4000502 tunnelid: 0xa64 S1-Bg1# S1-Bg1# **show ip route 10.2.3.4 vrf vrf\_2** IP Route Table for VRF "vrf\_2" '\*' denotes best ucast next-hop '\*\*' denotes best mcast next-hop '[x/y]' denotes [preference/metric] '%<string>' in via output denotes VRF <string>

**10.2.3.4/32, ubest/mbest: 1/0**

\*via 10.102.1.10%default, [200/0], 05:21:41, bgp-100, internal, tag 65111, segid: 4000502 tunnelid:

S1-Bg1# S1-Bg1#

**show bgp l2vpn evpn**

BGP routing table information for VRF default, address family L2VPN EVPN BGP table version is 6654, Local Router ID is 10.31.1.1 Status: s-suppressed, x-deleted, S-stale, d-dampened, h-history, \*-valid, >-best Path type: i-internal, e-external, c-confed, l-local, a-aggregate, r-redist, I-injected Origin codes: i - IGP, e - EGP, ? - incomplete, | - multipath, & - backup, 2 - best2 Network Next Hop Metric LocPrf Weight Path Route Distinguisher: 200:4000100 \*>e[2]:[0]:[0]:[48]:[6c8b.d3fe.df3b]:[32]:[192.168.100.104]/272 10.100.100.2 0 300 200 i \*>e[2]:[0]:[0]:[48]:[6c8b.d3fe.ecb5]:[32]:[192.168.100.103]/272 10.100.100.2 0 300 200 i Route Distinguisher: 200:4000200 \*>e[2]:[0]:[0]:[48]:[6c8b.d3fe.df3b]:[32]:[192.168.200.104]/272 10.100.100.2 0 300 200 i \*>e[2]:[0]:[0]:[48]:[6c8b.d3fe.ecb5]:[32]:[192.168.200.103]/272 10.100.100.2 0 300 200 i Route Distinguisher: 10.31.1.1:32867 (L2VNI 4000100) \*>e[2]:[0]:[0]:[48]:[6c8b.d3fe.ecb5]:[32]:[192.168.100.103]/272 10.100.100.2 0 300 200 i \*>i[2]:[0]:[0]:[48]:[6c8b.d3fe.ff09]:[32]:[192.168.100.102]/272 10.202.202.202 100 100 i \* i 10.202.202.202 100 0 i \*>i[2]:[0]:[0]:[48]:[6c8b.d3ff.00a7]:[32]:[192.168.100.100]/272 10.201.201.201 100 0 i \* i 10.201.201.201 100 0 i \*>e[2]:[0]:[0]:[48]:[6c8b.d3fe.ecb5]:[32]:[192.168.200.103]/272 10.100.100.2 0 300 200 i \*>i[2]:[0]:[0]:[48]:[6c8b.d3fe.ff09]:[32]:[192.168.200.102]/272 10.202.202.202 100 0 i \* i 10.202.202.202 100 0 i \*>i[2]:[0]:[0]:[48]:[6c8b.d3ff.00a7]:[32]:[192.168.200.100]/272 10.201.201.201 100 0 i \* i 10.201.201.201 100 0 i Route Distinguisher: 10.102.0.10:5 \*>i[2]:[0]:[0]:[48]:[cc7f.76c6.a673]:[0]:[0.0.0.0]/216 10.202.202.202 100 100 0 i \*>i[5]:[0]:[0]:[24]:[192.168.100.0]/224 10.102.1.6 100 0 i \*>i[5]:[0]:[0]:[32]:[10.2.3.4]/224 10.102.1.6 100 0 65111 i \*>i[5]:[0]:[0]:[32]:[10.100.100.1]/224 10.102.1.6 100 0 i

Route Distinguisher: 10.31.1.1:5 (L3VNI 4000502) \*>l[5]:[0]:[0]:[24]:[192.168.100.0]/224

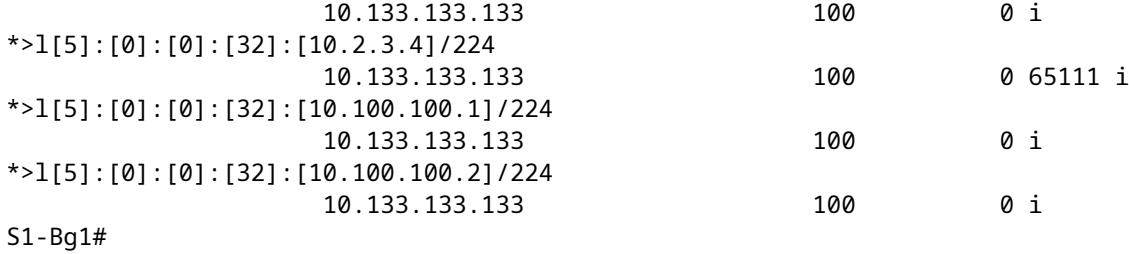

<#root>

S1-Leaf1#

**show ip int brief**

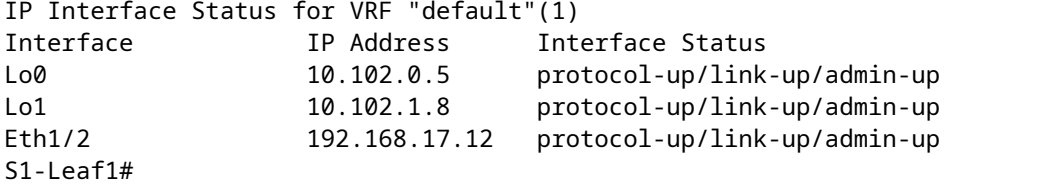

S1-Leaf1#

**show bgp l2vpn evpn vrf vrf\_2**

BGP routing table information for VRF default, address family L2VPN EVPN BGP table version is 918, Local Router ID is 10.102.0.5 Status: s-suppressed, x-deleted, S-stale, d-dampened, h-history, \*-valid, >-best Path type: i-internal, e-external, c-confed, l-local, a-aggregate, r-redist, I-injected Origin codes: i - IGP, e - EGP, ? - incomplete, | - multipath, & - backup, 2 - best2

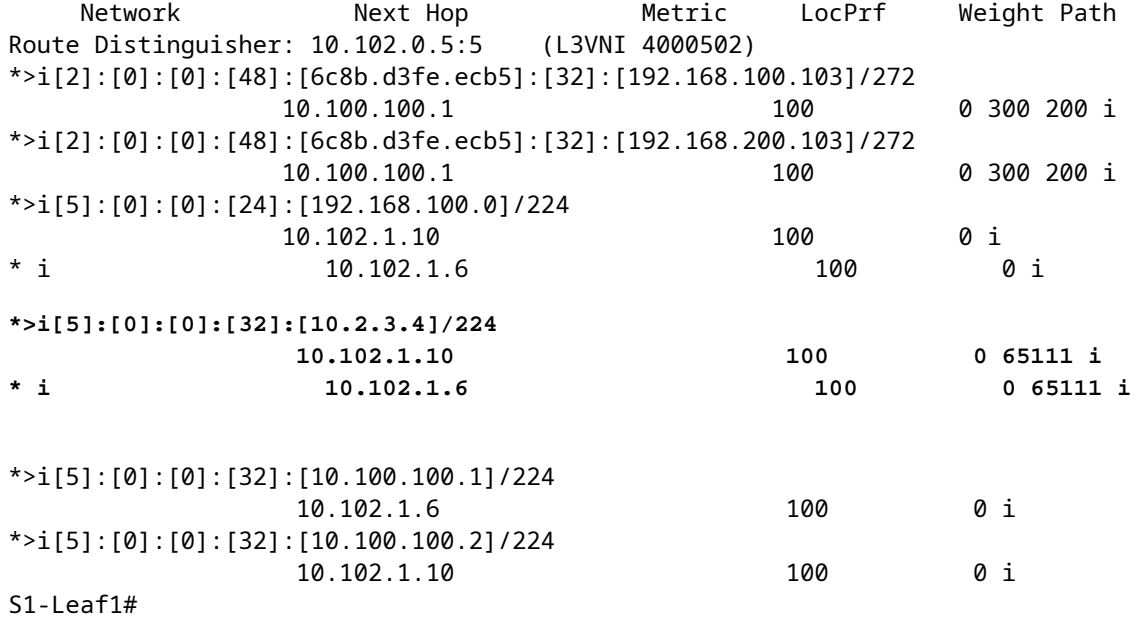

S1-Leaf2#

**show ip int brie**

IP Interface Status for VRF "default"(1) Interface IP Address Interface Status Lo0 10.102.0.8 protocol-up/link-up/admin-up Lo1 10.102.1.9 protocol-up/link-up/admin-up Eth1/2 192.168.18.12 protocol-up/link-up/admin-up S1-Leaf2#  $S1-I$  eaf $2#$ S1-Leaf2# **show bgp l2vpn evpn vrf vrf\_2** BGP routing table information for VRF default, address family L2VPN EVPN BGP table version is 680, Local Router ID is 10.102.0.8 Status: s-suppressed, x-deleted, S-stale, d-dampened, h-history, \*-valid, >-best Path type: i-internal, e-external, c-confed, l-local, a-aggregate, r-redist, I-injected Origin codes: i - IGP, e - EGP, ? - incomplete, | - multipath, & - backup, 2 - best2 Network Next Hop Metric LocPrf Weight Path Route Distinguisher: 10.102.0.8:5 (L3VNI 4000502) \*>i[2]:[0]:[0]:[48]:[6c8b.d3fe.ecb5]:[32]:[192.168.100.103]/272 10.100.100.1 100 0 300 200 i \*>i[2]:[0]:[0]:[48]:[6c8b.d3fe.ecb5]:[32]:[192.168.200.103]/272 10.100.100.1 100 0 300 200 i \*>i[5]:[0]:[0]:[24]:[192.168.100.0]/224 10.102.1.10 100 0 i \* i 10.102.1.6 100 0 i **\* i[5]:[0]:[0]:[32]:[10.2.3.4]/224 10.102.1.6 100 0 65111 i \*>i 10.102.1.10 100 0 65111 i** \*>i[5]:[0]:[0]:[32]:[10.100.100.1]/224 10.102.1.6 100 0 i \*>i[5]:[0]:[0]:[32]:[10.100.100.2]/224 10.102.1.10 100 0 i S1-Leaf3# S1-Leaf3# **show ip int brie** IP Interface Status for VRF "default"(1) Interface IP Address Interface Status Lo0 10.102.0.9 protocol-up/link-up/admin-up Lo1 10.102.1.10 protocol-up/link-up/admin-up Eth1/2 192.168.19.12 protocol-up/link-up/admin-up S1-Leaf3# S1-Leaf3# S1-Leaf3# S1-Leaf3# **show bgp l2vpn evpn vrf vrf\_2** BGP routing table information for VRF default, address family L2VPN EVPN BGP table version is 5431, Local Router ID is 10.102.0.9 Status: s-suppressed, x-deleted, S-stale, d-dampened, h-history, \*-valid, >-best Path type: i-internal, e-external, c-confed, l-local, a-aggregate, r-redist, I-injected Origin codes: i - IGP, e - EGP, ? - incomplete, | - multipath, & - backup, 2 - best2 Network Next Hop Metric LocPrf Weight Path

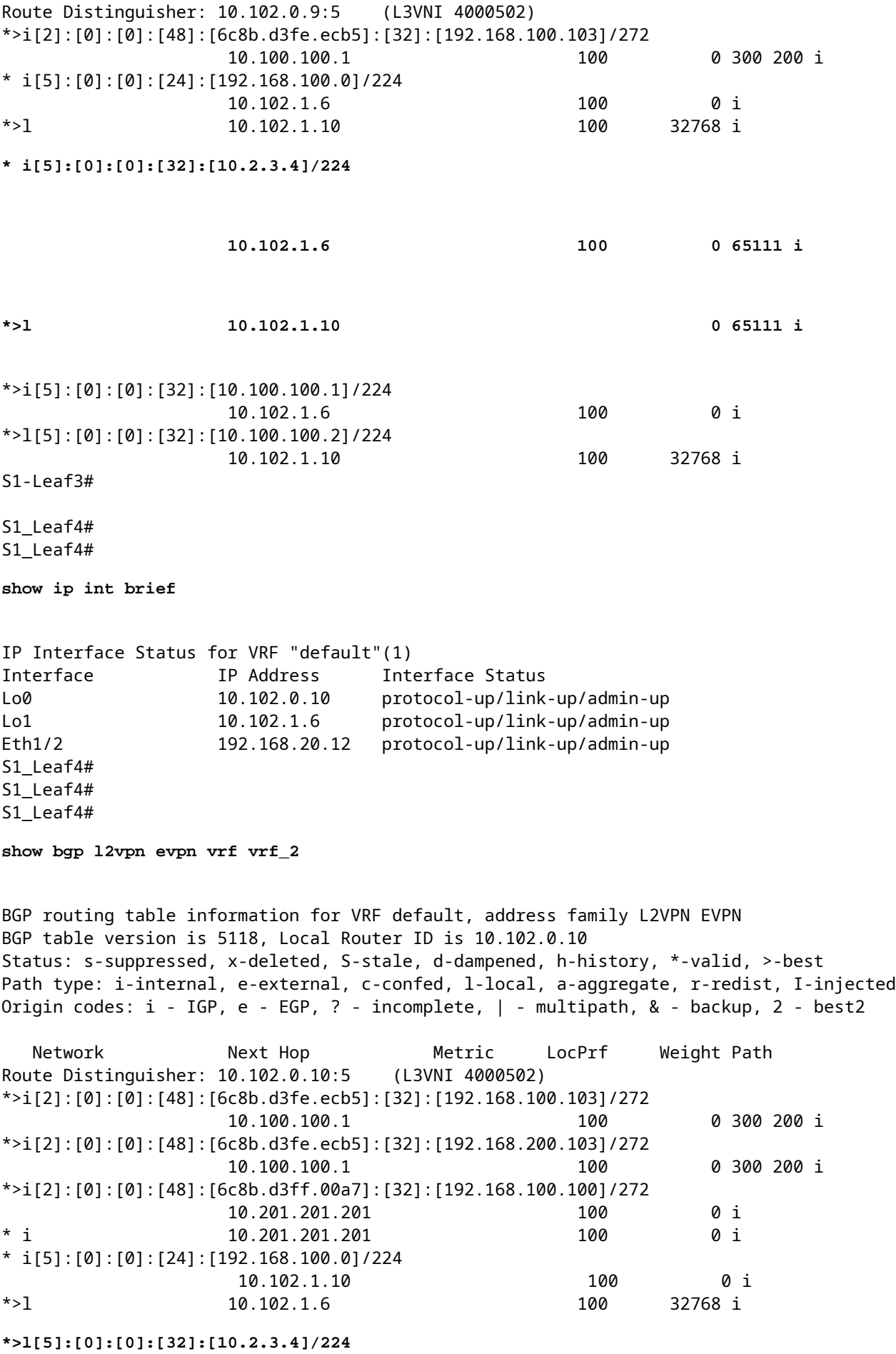

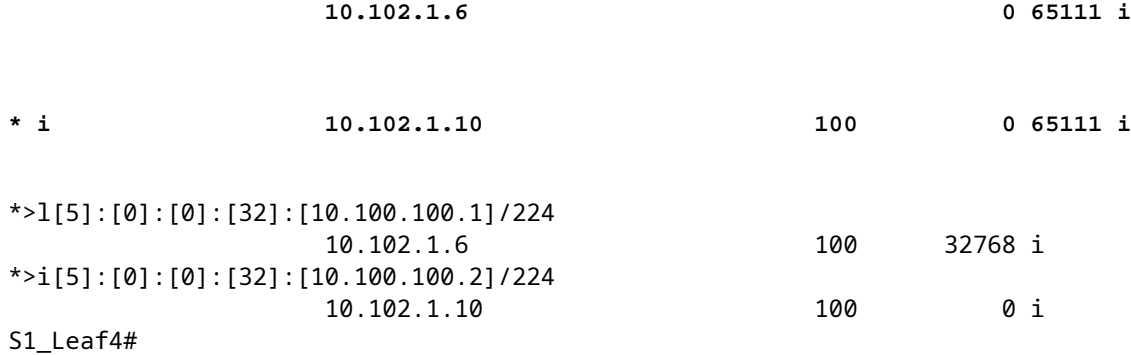

#### **Verifica del piano dati**

La verifica del piano dati viene testata su più dispositivi per comprendere diversi metodi e varianti di acquisizione dei pacchetti.

Eseguire il ping tra il loopback del router esterno 100 "10.2.3.4" e l'indirizzo IP di origine 192.168.100.103 sull'host 3.

<#root> HOST\_3# HOST\_3# **ping 10.2.3.4 source 192.168.100.103** PING 10.2.3.4 (10.2.3.4) from 192.168.100.103: 56 data bytes 64 bytes from 10.2.3.4: icmp\_seq=0 ttl=250 time=1.153 ms 64 bytes from 10.2.3.4: icmp\_seq=1 ttl=250 time=0.569 ms 64 bytes from 10.2.3.4: icmp\_seq=2 ttl=250 time=0.562 ms 64 bytes from 10.2.3.4: icmp\_seq=3 ttl=250 time=0.525 ms 64 bytes from 10.2.3.4: icmp\_seq=4 ttl=250 time=0.527 ms --- 10.2.3.4 ping statistics --- 5 packets transmitted, 5 packets received, 0.00% packet loss round-trip min/avg/max = 0.525/0.667/1.153 ms HOST\_3#

L'analizzatore ethernet viene preso sul sito 2 Leaf-1 e Leaf-2 per confermare quale foglia riceve/inoltra il traffico per il loopback del router esterno 10.2.3.4 raggiungibilità.

S2-Leaf1(config-monitor)#

**sho clock**

<#root>

```
Warning: No NTP peer/server configured. Time may be out of sync.
07:11:37.455 UTC Tue Feb 21 2023
Time source is NTP
S2-Leaf1(config-monitor)# 
S2-Leaf1(config-monitor)#
```
**show run section monitor**

```
show running-config | section monitor
icam monitor scale
monitor session 1 
    source interface port-channel100 both
    destination interface sup-eth0
    no shut
S2-Leaf1(config-monitor)# 
S2-Leaf2(config-monitor)# 
S2-Leaf2(config-monitor)#
ethanalyzer local interface inband display-filter "ip.addr==10.2.3.4 && ip.addr==192.168.100.103 && icmp" limit-captured-frames 0
Capturing on 'ps-inb'
1385 2023-02-21 07:10:46.424195144 192.168.100.103 ât' 10.2.3.4 ICMP 102 Echo (ping) request id=0xd
 1386 2023-02-21 07:10:46.424818423     10.2.3.4 → 192.168.100.103 ICMP 98 Echo (ping) reply    id=0xdd1f, seq=0/0, ttl=251 (request in 1385)
1387 2023-02-21 07:10:46.425263621 192.168.100.103 åt' 10.2.3.4 ICMP 102 Echo (ping) request id=0x
1388 2023-02-21 07:10:46.425486046      10.2.3.4 åt' 192.168.100.103 ICMP 98 Echo (ping) reply id=0xd
1389 2023-02-21 07:10:46.425856150 192.168.100.103 åt' 10.2.3.4 ICMP 102 Echo (ping) request id=0x
 1390 2023-02-21 07:10:46.426095692     10.2.3.4 → 192.168.100.103 ICMP 98 Echo (ping) reply    id=0xdd1f, seq=512/2, ttl=251 (request in 1389)
 1391 2023-02-21 07:10:46.426438174 192.168.100.103 åt' 10.2.3.4 ICMP 102 Echo (ping) request id=0;
 1392 2023-02-21 07:10:46.426642605      10.2.3.4 at' 192.168.100.103 ICMP 98 Echo (ping) reply id=0xd
 1393 2023-02-21 07:10:46.427004108 192.168.100.103 åt' 10.2.3.4 ICMP 102 Echo (ping) request id=0;
1394 2023-02-21 07:10:46.427210984      10.2.3.4 åt' 192.168.100.103 ICMP 98 Echo (ping) reply id=0xd
10 
S2-Leaf2(config-monitor)# 
S2-Leaf2(config-monitor)#
sho clock
Warning: No NTP peer/server configured. Time may be out of sync.
07:12:31.069 UTC Tue Feb 21 2023
Time source is NTP
```
S2-Leaf2(config-monitor)#

L'output CLI ha confermato che il sito 2 Leaf-2 riceve e inoltra la richiesta ICMP (Internet Control Message Protocol) per il router esterno 10.2.3.4.

Il successivo esempio della CLI conferma che il sito 1 verifica quale foglia inoltra i pacchetti alla destinazione 10.2.3.4.

<#root>

S1-Leaf3(config-monitor)# S1-Leaf3(config-monitor)#

**ethanalyzer local interface inband display-filter "ip.addr==10.2.3.4 && ip.addr==192.168.100.103 && icmp" limit-captured-frames 0**

Capturing on 'ps-inb' 253 2023-02-21 07:10:50.379741403 192.168.100.103 ât' 10.2.3.4 ICMP 98 Echo (ping) request id=0xd 254 2023-02-21 07:10:50.380357311 10.2.3.4 → 192.168.100.103 ICMP 102 Echo (ping) reply id=0xdd1f, seq=0/0, ttl=255 (request in 253) 255 2023-02-21 07:10:50.380810012 192.168.100.103 ât' 10.2.3.4 ICMP 98 Echo (ping) request id=0xd 256 2023-02-21 07:10:50.381025676 10.2.3.4 → 192.168.100.103 ICMP 102 Echo (ping) reply id=0xdd1f, seq=256/1, ttl=255 (request in 255) 257 2023-02-21 07:10:50.381401968 192.168.100.103 åt' 10.2.3.4 ICMP 98 Echo (ping) request id=0xd 258 2023-02-21 07:10:50.381631838 10.2.3.4 ât' 192.168.100.103 ICMP 102 Echo (ping) reply id=0; 259 2023-02-21 07:10:50.381984272 192.168.100.103 åt' 10.2.3.4 ICMP 98 Echo (ping) request id=0xd 260 2023-02-21 07:10:50.382176820 10.2.3.4 at' 192.168.100.103 ICMP 102 Echo (ping) reply id=0x

```
261 2023-02-21 07:10:50.382549820 192.168.100.103 ât' 10.2.3.4      ICMP 98 Echo (ping) request id=0xd
    262 2023-02-21 07:10:50.382746640     10.2.3.4 → 192.168.100.103 ICMP 102 Echo (ping) reply    id=0xdd1f, seq=1024/4, ttl=255 (request in 261)
S1-Leaf3(config-monitor)#
sho clock
Warning: No NTP peer/server configured. Time may be out of sync.
07:11:22.514 UTC Tue Feb 21 2023
Time source is NTP
S1-Leaf3(config-monitor)#  
S1-Leaf3(config-monitor)#
show run section monitor
show running-config | section monitor
monitor session 1 
    source interface port-channel2 both
    destination interface sup-eth0
   no shut
S1-Leaf3(config-monitor)# 
S1-Leaf3(config-monitor)#
show moni sess 1
     session 1
---------------
type : local
state : up
acl-name          : acl-name not specified
source intf       : 
    rx            : Po2           
       tx            : Po2           
       both          : Po2           
source VLANs :
   rx :
    tx    both          : 
filter VLANs : filter not specified
source fwd drops  : 
destination ports : sup-eth0  
source VSANs      : 
   rx :
S1-Leaf3(config-monitor)# 
S1_Leaf4(config-monitor)#
ethanalyzer local interface inband display-filter "ip.addr==192.168.100.103" limit-captured-frames 0
Capturing on 'ps-inb'
S1_Leaf4(config-monitor)# 
S1_Leaf4(config-monitor)#
sho clock
Warning: No NTP peer/server configured. Time may be out of sync.
07:11:15.187 UTC Tue Feb 21 2023
Time source is NTP
```
Il cliente risponde che deve affrontare problemi di connettività dall'host 3 al router esterno. Il cliente desidera avere la conferma che tutto è a posto nel fabric VXLAN e che la foglia inoltra il traffico verso il router esterno. Per risolvere il problema, procedere come segue:

- 1. Eseguire il ping verso il router esterno e verificare che l'indirizzo IP 10.2.3.4 sia raggiungibile o meno.
- 2. Prendere le acquisizioni Embedded Logic Analyzer Module (ELAM) su S1-Leaf3 e S1-Leaf4 per verificare se viene attivato (in base alla topologia e al flusso del traffico).
- 3. Con l'acquisizione ELAM, confermare che il pacchetto venga inoltrato fuori dall'interfaccia e punti al router esterno.
- 4. Sito 2- Con l'etanalyzer possiamo vedere la richiesta ICMP e la risposta. Se non c'è una risposta, il problema è sul lato remoto .
- 5. Se la versione 10.2.3.4 è raggiungibile dall'host 4 e l'host 3 ha dei problemi, potrebbe trattarsi di un problema specifico dell'host. Verificare gli errori ACL (Access Control List), CRC (Cyclic Redundancy Check) e il collegamento di hashing.

<#root>

HOST\_3#

```
ping 10.2.3.4 source 192.168.100.103
PING 10.2.3.4 (10.2.3.4) from 192.168.100.103: 56 data bytes
Request 0 timed out
Request 1 timed out
Request 2 timed out
Request 3 timed out
Request 4 timed out
--- 10.2.3.4 ping statistics ---
5 packets transmitted, 0 packets received, 100.00% packet loss
HOST_3# 
Host4#
ping 10.2.3.4 source 192.168.100.104
PING 10.2.3.4 (10.2.3.4) from 192.168.100.104: 56 data bytes
64 bytes from 10.2.3.4: icmp_seq=0 ttl=250 time=1.266 ms
64 bytes from 10.2.3.4: icmp_seq=1 ttl=250 time=0.62 m
64 bytes from 10.2.3.4: icmp_seq=2 ttl=250 time=0.603 ms
64 bytes from 10.2.3.4: icmp_seq=3 ttl=250 time=0.474 ms
64 bytes from 10.2.3.4: icmp_seq=4 ttl=250 time=0.457 ms
--- 10.2.3.4 ping statistics ---
5 packets transmitted, 5 packets received, 0.00% packet loss
```
#### round-trip min/avg/max =  $0.457/0.684/1.266$  ms

### **Verifica del piano dati**

**Acquisire immagini ELAM per verificare ASIC, Slice e SrcId delle porte**

```
<#root>
```
**show hardware internal tah interface**

**show system internal ethpm info interface**

 **| i i src**

<#root> S1-Leaf3(TAH-elam)# **debug platform internal tah elam asic 0** S1-Leaf3(TAH-elam)# **trigger init asic 0 slice 1 in-select 7 out-select 0 use-src-id 8** Slot 1: param values: asic 0, slice 1, lu-a2d 1, in-select 7, out-select 0, src\_id 8 S1-Leaf3(TAH-elam-insel7)# **set inner ipv4 src\_ip 192.168.100.103** S1-Leaf3(TAH-elam-insel7)# **start** S1-Leaf3(TAH-elam-insel7)# **report** HEAVENLY ELAM REPORT SUMMARY slot - 1, asic - 0, slice - 1 ============================

Incoming Interface: Eth1/2

```
Src Idx : 0x5, Src BD : 2001
Outgoing Interface Info: dmod 1, dpid 52>>>>>>>>>>>>Pointing to Eth 1/24 towards external Router 
Dst Idx : 0x601, Dst BD : 100
Packet Type: IPv4
Dst MAC address: CC:7F:76:FA:11:8F
Src MAC address: 4C:E1:75:F7:38:C7
Dst IPv4 address: 10.2.3.4
Src IPv4 address: 192.168.100.103
Ver = 4, DSCP = 0, Don't Fragment = 0Proto = 1, TTL = 252, More Fragments = 0
Hdr len = 20, Pkt len = 84, Checksum = 0 \times b712L4 Protocol : 1
ICMP type    : 8
ICMP code : 0
Drop Info:
----------
LUA:
LUB:
LUC:
LUD:
Final Drops:
vntag:
vntag_valid : 0
vntag_vir : 0
vntag_svif : 0
S1-Leaf3(TAH-elam-insel7)# 
S1 Leaf4#
show system internal ethpm info interface ethernet 1/2 | grep slice
   IF_STATIC_INFO: port_name=Ethernet1/2,if_index:0x1a000200,ltl=6140,slot=0, nxos_port=4,
dmod=1,dpid=76,unit=0,queue=65535,xbar_unitbmp=0x0,ns_pid=255,slice_num=1,port_on_slice=4,src_id=8
S1_Leaf4(TAH-elam)# 
debug platform internal tah elam asic 0
S1 Leaf4(TAH-elam)#
trigger init asic 0 slice 1 in-select 7 out-select 0 use-src-id 8
Slot 1: param values: asic 0, slice 1, lu-a2d 1, in-select 7, out-select 0, src_id 8
S1 Leaf4(TAH-elam-insel7)#
set inner ipv4 src_ip 192.168.100.103
S1_Leaf4(TAH-elam-insel7)#
start
S1_Leaf4(TAH-elam-insel7)# 
report
ELAM not triggered yet on slot - 1, asic - 0, slice - 1
```
S1\_Leaf4(TAH-elam-insel7)#

La conclusione dell'output ELAM è che il traffico foglia viene inoltrato al router esterno, ma non c'è risposta dal router esterno. Pertanto, rivolgersi al team del router esterno per informazioni sulla risposta ICMP.

### Informazioni su questa traduzione

Cisco ha tradotto questo documento utilizzando una combinazione di tecnologie automatiche e umane per offrire ai nostri utenti in tutto il mondo contenuti di supporto nella propria lingua. Si noti che anche la migliore traduzione automatica non sarà mai accurata come quella fornita da un traduttore professionista. Cisco Systems, Inc. non si assume alcuna responsabilità per l'accuratezza di queste traduzioni e consiglia di consultare sempre il documento originale in inglese (disponibile al link fornito).